# **Mobile App Speed Index** - How fast or slow is the mobile app?

Youngseok Lee

<u>lee@cnu.ac.kr</u>

cnu.lee@ucdavis.edu

# Web Speed Index

- In the project of "WebPageTest" by Google
  - <u>https://sites.google.com/a/webpagetest.org/docs/using-webpagetest/metrics/speed-index</u>
- What is "The Speed Index" for a web page?
  - The average time at which visible parts of the page are displayed
  - The speed index takes the visual progress of the visible page loading and computes an overall score for how quickly the content painted.
- Why do we need this?
  - Slow web will lose subscribers: Google Search, Amazon, Netflix, ...
  - Enhance user experiences of web service
    - To content providers as well as carriers or ISPs

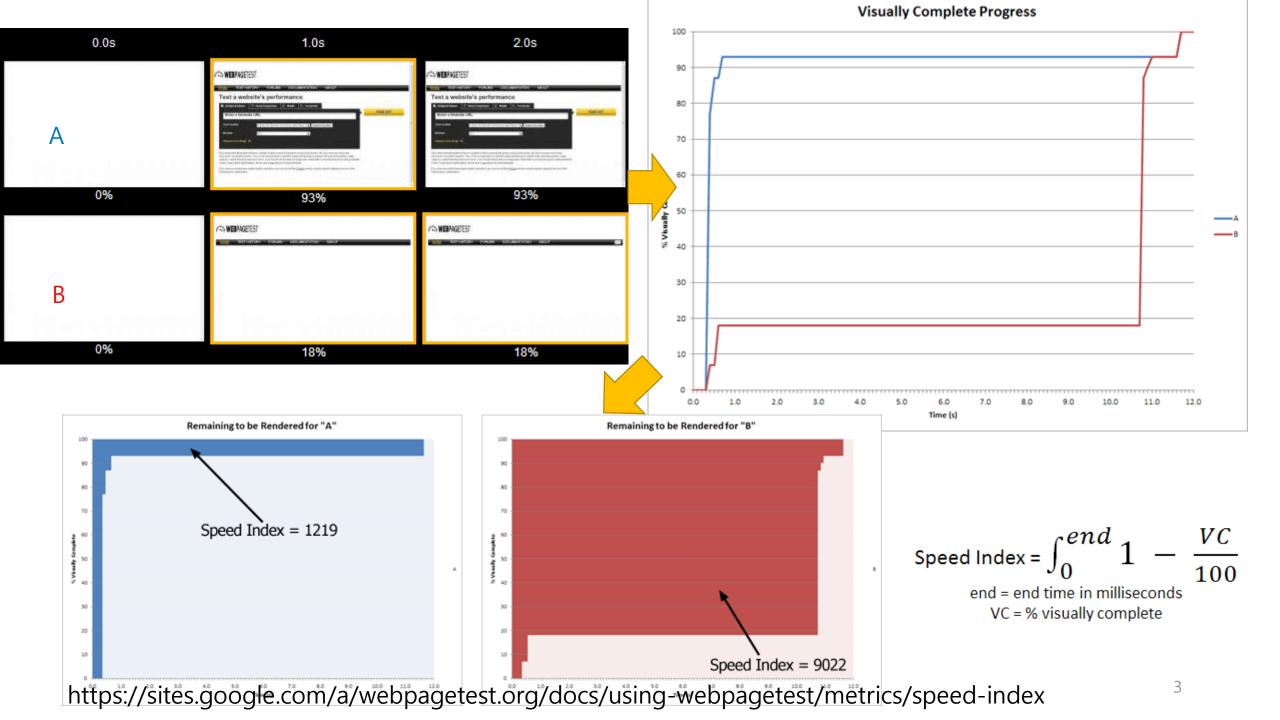

# Web Optimization

- Google PageSpeed
  - https://developers.google.com/speed/pagespeed/?csw=1
- CDN
  - Akamai ION
- Cloudflare
- DNS

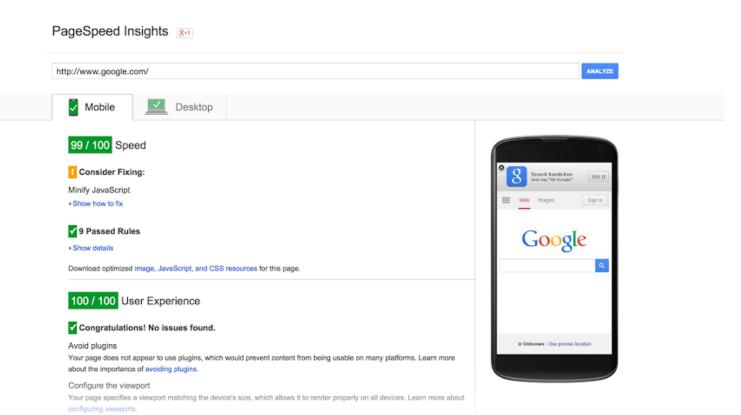

#### Network Issue

#### 5 Mbps Cable

#### 1.5 Mbps DSL

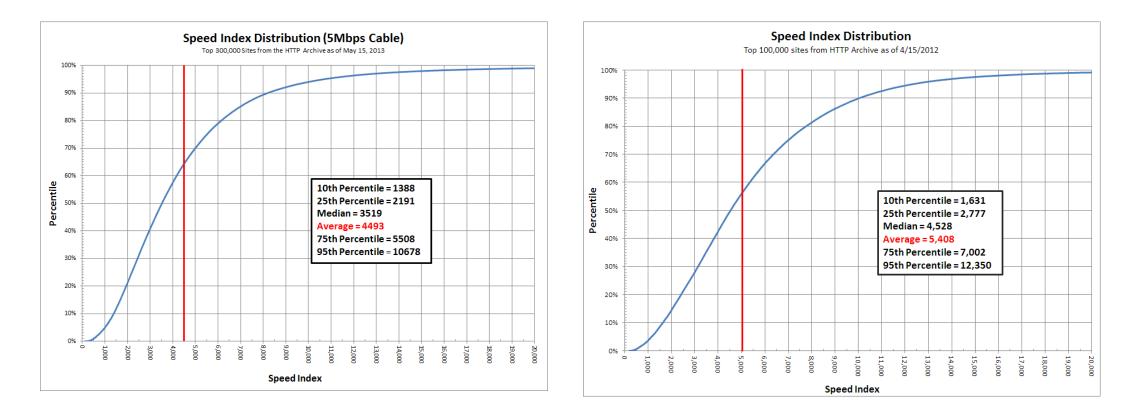

https://sites.google.com/a/webpagetest.org/docs/using-webpagetest/metrics/speed-index

## How to measure Web Speed Index?

- 1. Run web browser for the target website automatically
- 2. Capture the video of the browser rendering process
- 3. Calculate the Speed Index with the video and the web page file
  - look at each pixel of the image and compare it to the final image and then calculate the % of pixels that match for each frame
  - using the Paint Events that are exposed by Webkit

https://sites.google.com/a/webpagetest.org/docs/using-webpagetest/metrics/speed-index

# Mobile App Speed Index?

- How fast or slow is the mobile app?
  - Basically similar with web speed index in the aspect of the concept

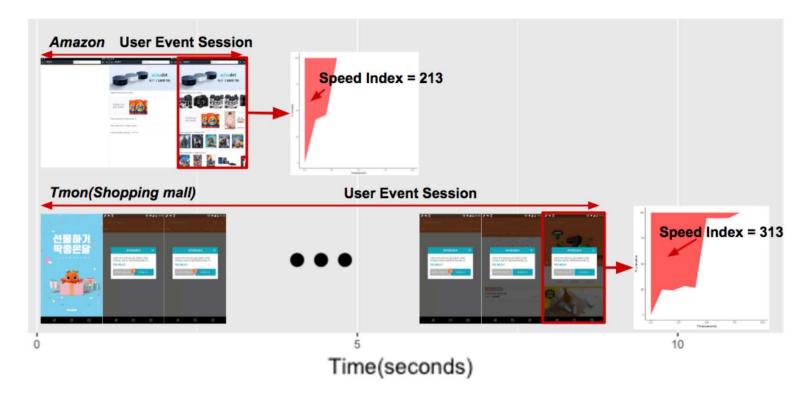

Figure 1: Speed Index of two mobile apps: Amazon vs. Tmon (Shopping mall) apps

# Challenges for Mobile App Speed Index

- 1. Run web browsers mobile app automatically
  - Initially load a mobile app and execute several user events: touch, swipe, scroll
- 2. Capture the video of the browser app rendering process
- 3. Calculate the Speed Index with the video and the web page app file
  - look at each pixel of the image and compare it to the final image and then calculate the % of pixels that match for each frame
  - using the Paint DisplayedTime(), reportFullyDrawn() Events that are exposed by Webkit Android
    - Still we have difficulty in finding the end of each user session

## Our Solution for Mobile App Speed Index

- 1. Run mobile app automatically
  - Random user event generator with ADB, Monkey, Uiautomator
- 2. Capture the video of app rendering process
  - ADB script
- 3. Calculate the Speed Index with the video and the web page app file
  - look at each pixel of the image and compare it to the final image and then calculate the % of pixels that match for each frame
  - using the DisplayedTime(), reportFullyDrawn() Events that are exposed by Android
    - Session end, Rendering complete estimation algorithm

# Android Developer's Tool

• Android Debug Bridge (ADB)

\$adb shell

\$adb shell am start -a android.intent.action.VIEW -d http://www.naver.com

- Monkey
  - The Monkey is a program that runs on your <u>emulator</u> or device and generates pseudo-random streams of user events such as clicks, touches, or gestures, as well as a number of system-level events.

\$ adb shell monkey -p your.package.name -v 500

#### • UI automator

• UI Automator is a UI testing framework suitable for cross-app functional UI testing across system and installed apps

#### • Logcat

| Verbose 🔽 🔍 🗹 Regex                                                                                                    | No Filters                     |
|----------------------------------------------------------------------------------------------------|--------------------------------|
| 🛞 🕈 🦊 🧟 🕂 📊 📆 🍕 🗌 Match Case 🗌 Regex 🗌 Words 2 matches                                                                                                    | Show only selected application |
| 223-3047/mainroach.slowload I/OpenGLRenderer: Initialized EGL, version 1.4                                                                                                    | No Filters                     |
| 523-304//maintoach.slowladd i/OpenGlkenderer: Initiarized bb/, version 1.4<br>233-304//maintoach.slowladd D/OpenGlkenderer: Enbling debug mode 0                                                                                                    | Edit Filter Configuration      |
| 66-1032/? I/ActivityManager: Start proc com.google.android.apps.magazines for broadcast com.google.android.apps.magazines/com.goo                                                                                                    | gle.apps.dots.android.app.:    |
|                                                                                                    |                                |
| 66-1096/? I/ActivityManager: Killing 2405:com.google.android.gm.exchange/u0a73 (adj 15): empty #17                                                                                                    |                                |
|                                                                                                    |                                |
| 66-1096/? I/ActivityManager: Killing 2405:com.google.android.gm.exchange/u0a73 (adj 15): empty #17<br>66-581/? W/libprocessgroup: failed to open /act/uid_10073/pid_2405/cgroup.procs: No such file or directory<br>66-663/? D/TaskPersister: removeObsoleteFile: deleting file=92_task.xml |                                |
| 66-581/? W/libprocessgroup: failed to open /acct/uid_10073/pid_2405/cgroup.procs: No such file or directory                                                                                                    |                                |

adb shell uiautomator dump

# App Speed Measurement System

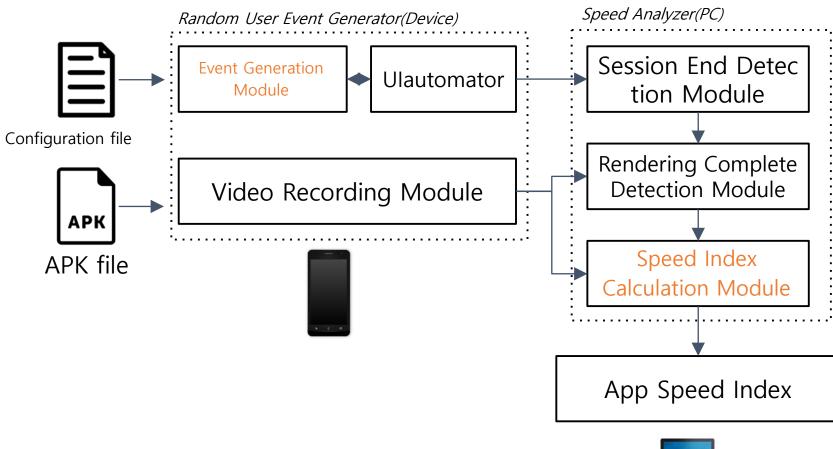

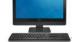

# Implementation

- Random user event generator
  - Load a mobile app
    - ADB(Android Debug Bridge)
    - Monkey: generate user event(touch, scroll, swipe) for each coordinate → low event hit rate
  - Generate UI events with Ulautomator
  - Record video clip for each user event session
- Speed analyzer
  - Session end detection in Python code
  - Rendering complete detection in Python code and OpenCV
  - Speed Index calculation in Python

#### When does a user event session end?

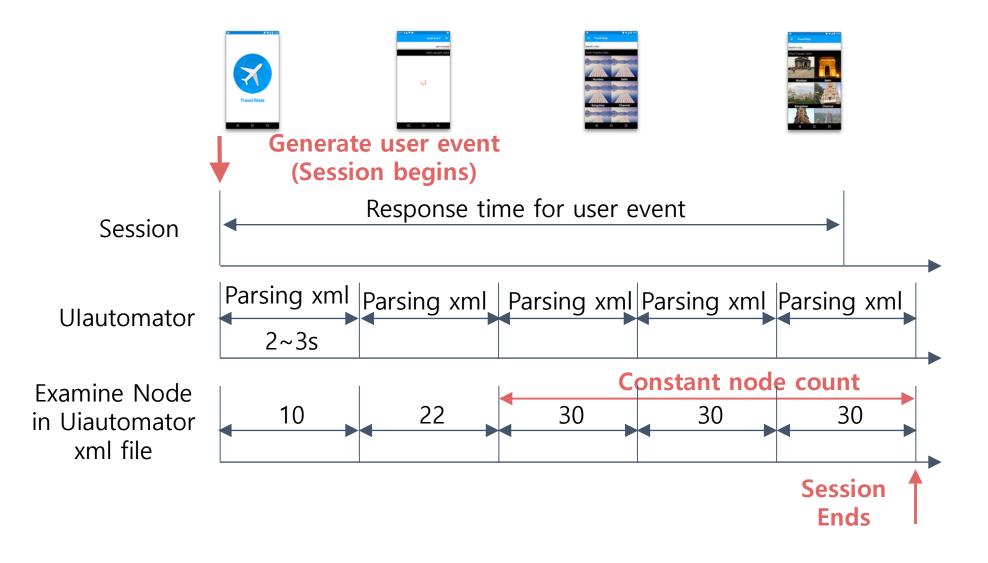

#### **UI** Automator XML File

<?xml version='1.0' encoding='UTF-8' standalone='yes' ?> <hierarchy rotation="0"> <node index="0" text="" resource-id="" class="android.widget.Fram eLayout" package="com.google.android.packageinstaller" conte nt-desc="" checkable="false" clickable="false" enabled="true" focusa ble="false" focused="false" scrollable="false" long-clickable="false" p assword="false" selected ="false" bounds="[39,0][1041,1920]">

## Difference between FullyDrawn Event and Rendering Complete Event

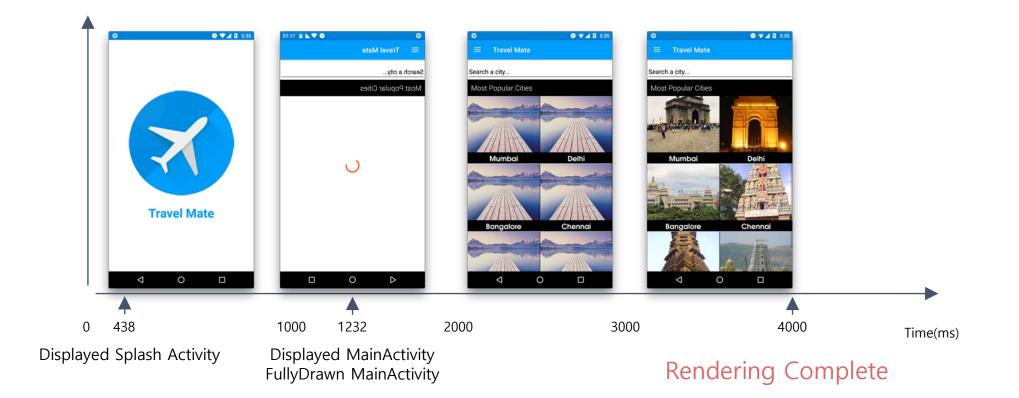

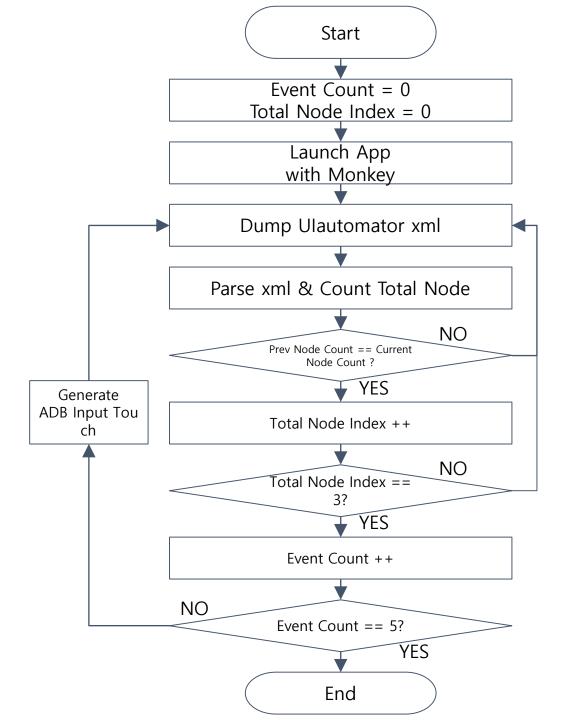

## Rendering Complete Detection

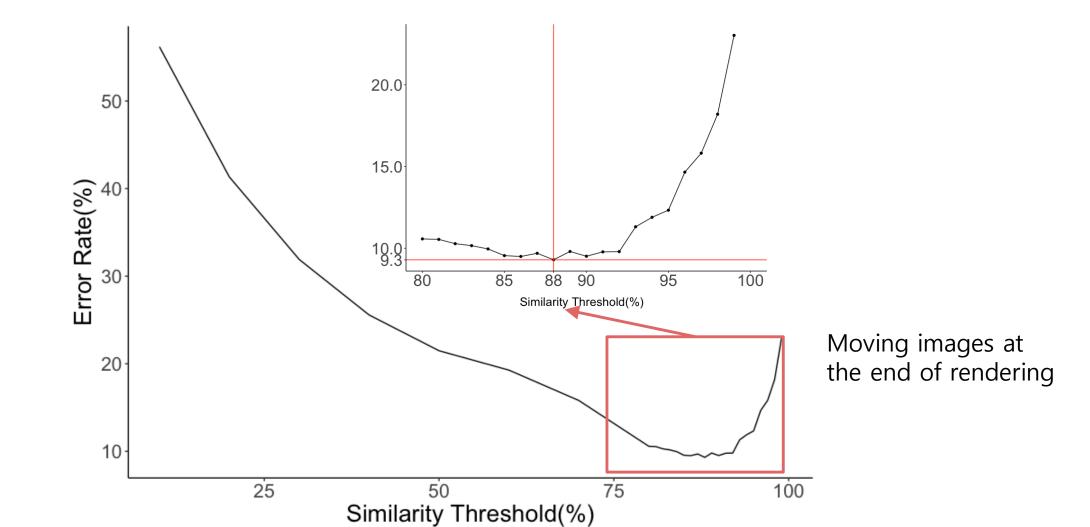

# Experiment

- Galaxy A5 device
- Android 6.0.1
- 5 user events for each mobile app
  - 1<sup>st</sup> initial event to load a mobile app
  - Four run-time events to use a mobile app: touch, scroll, swipe
- 1,093 mobile apps
- Speed index threshold considering 4 seconds
  - Web users tend to feel the rendering in 4 seconds

#### Initial vs. Run-time Speed Index

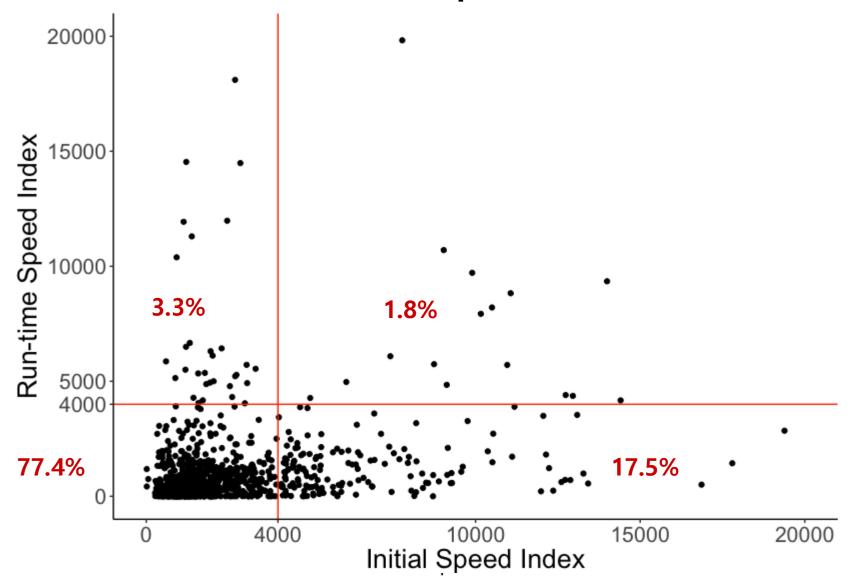

# Category

Comics Entertainments Usually have many images

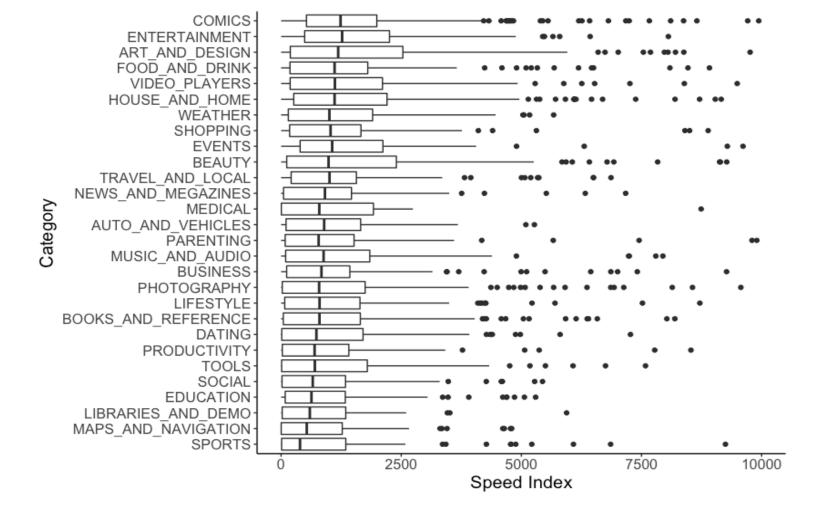

# Speed Index by Session or Mobile App

Speed index of a mobile app : average of 5 user event sessions

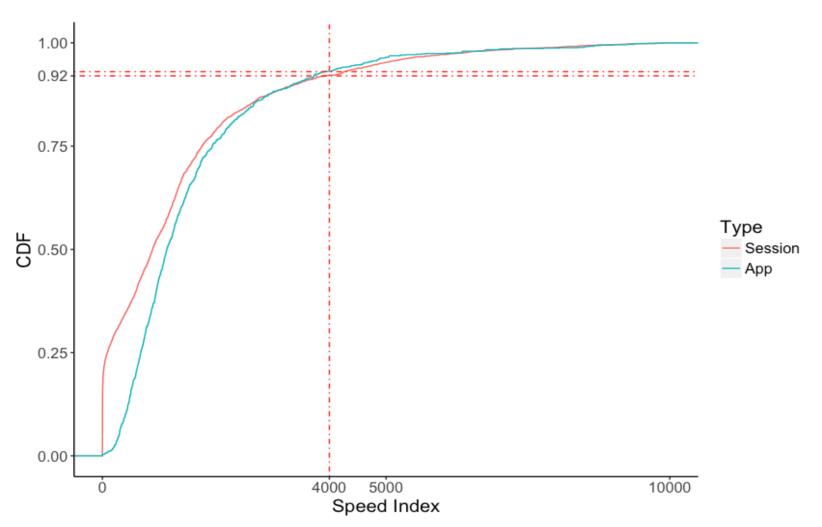

# What makes Mobile Apps slow?

- Possible reasons
  - Traffic volume
  - TCP connections
  - RTT
  - Contents
    - Advertisements
    - Popup
    - Many images
- Contents analysis
  - Need to look into xml files

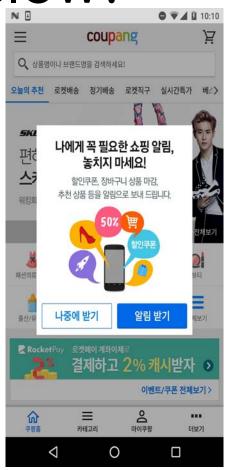

" checkable="false" checked="false" clickable="true" enabled="true" focusable="false" focused="false" scrollable="false" long-cl ickable="false" password="false" selected="false" bounds="[270,1854][333,1893]"><node NAF="true" index="0" text="" resource-id=" " class="android.widget.image" package="air.clockAndWeather" content-desc="" checkable="false" checked="false" clickable="true" enabled="true" focusable="false" focused="false" scrollable="false" long-clickable="false" password="false" selected="false" bou nds="[270,1854][309,1893]" /></node></node></node index="2" text="" resource-id="" class="android.view.View" package="air.clockAndWeather"</pre>

# Speed Index by Traffic Volume, TCP Connections

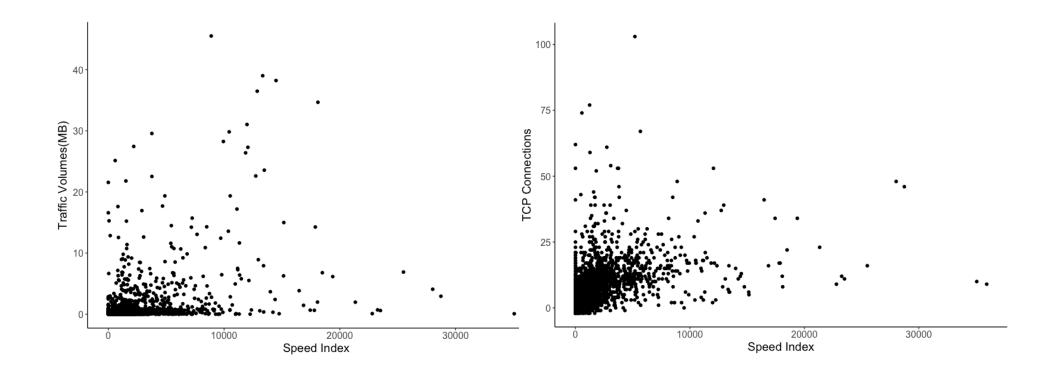

# Speed Index by RTT

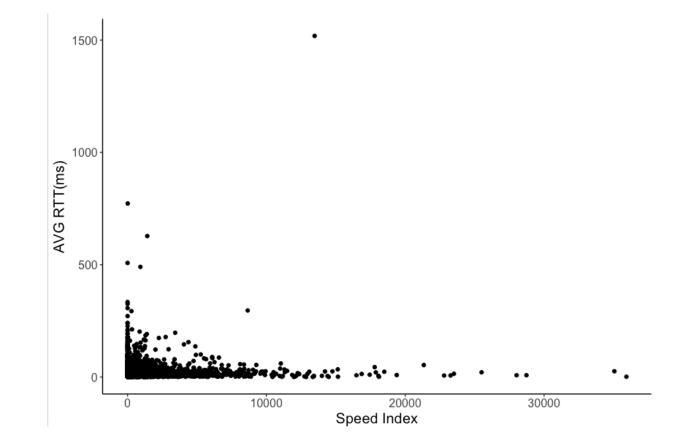

## Speed Index by Images or AD

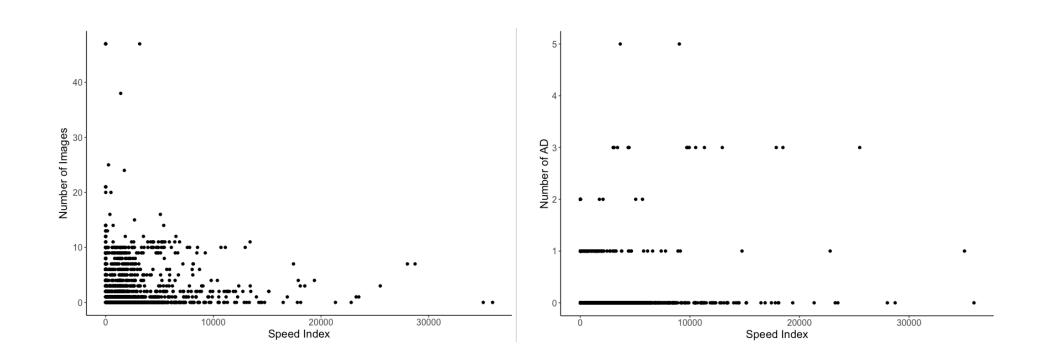

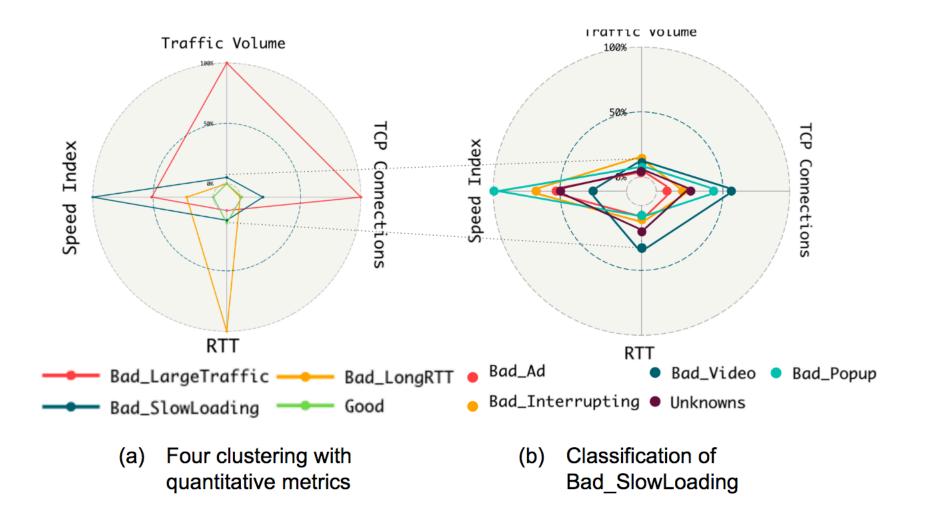

# Summary

- Mobile app speed index
  - To improve user experience: developers, network operators
- Approach
  - Automatic app execution
  - Collecting mobile app log data and analyzing speed index
- What to do
  - Find out the reasons of slow mobile apps and provide the appropria te guideline
- Issues
  - Crawl mobile app (.apk files in Android)
  - Mobile apps with login